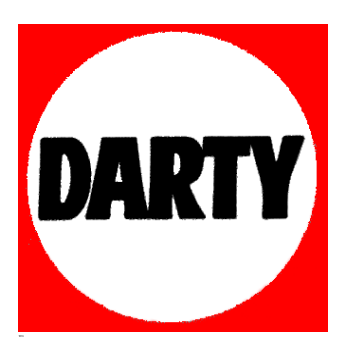

# **MARQUE: DEVOLO**

**REFERENCE: 2CPL550 PT2+2 E BCC** 

**CODIC**: **4024958** 

# $dLAN^{\circ}550dU0+$

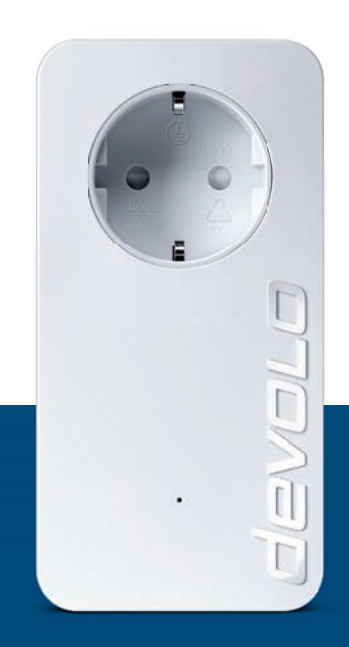

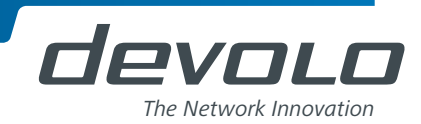

# devolo dLAN® 550 duo+

 $\,$  +  $\,$ 

#### © 2014 devolo AG Aix-la-Chapelle (Allemagne)

Toutes les informations de ce manuel ont été rédigées après une vérification soigneuse, mais ne peuvent néanmoins garantir les caractéristiques du produit. devolo engage sa responsabilité exclusivement dans les limites stipulées dans les conditions de vente et de livraison.

La transmission et la reproduction de la documentation et des logiciels faisant partie de ce produit, ainsi que l'exploitation de leur contenu, sont interdites sans l'autorisation écrite de devolo. devolo se réserve le droit d'effectuer des modifications à des fins d'améliorations techniques.

#### Marques

HomePlug® est une marque déposée de HomePlug Powerline Alliance.

Linux® est une marque déposée de Linus Torvalds.

Ubuntu®est une marque déposée de Canonical Ltd.

Mac<sup>®</sup> et Mac OS X<sup>®</sup> sont des marques déposées de Apple Computer, Inc.

Windows® et Microsoft® sont des marques déposées de Microsoft, Corp.

devolo, dLAN®, Vianect® et le logo devolo sont des marques déposées de devolo AG.

Toutes les autres marques citées appartiennent à leurs propriétaires respectifs. devolo se réserve le droit de modifier les informations mentionnées sans avis préalable, et ne saurait être tenue responsable d'éventuelles erreurs ou modifications.

#### devolo AG

Charlottenburger Allee 60 52068 Aix-la-Chapelle Allemagne **www.devolo.com**

Aix-la-Chapelle, Mai 2014

# [Contenu](#page-6-0)

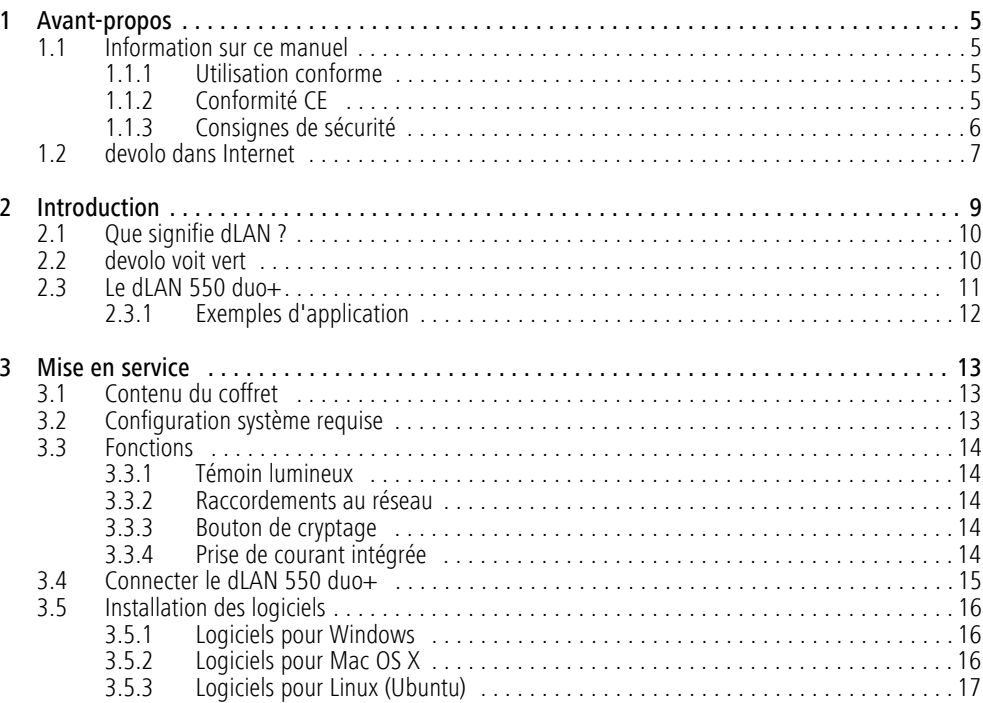

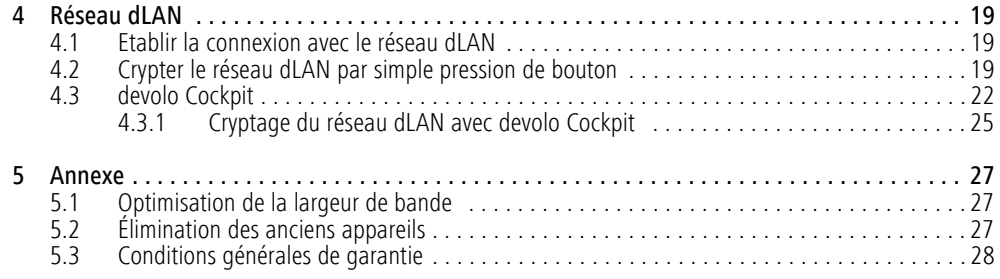

# <span id="page-6-0"></span>1 Avant-propos

*Merci de votre confiance !*

*Vous créez votre propre réseau à domicile en quelques instants. Puisque les données sont véhiculées dans l'installation électrique existante grâce à l'ingénieuse technologie dLAN, la pose de nouveaux câbles est inutile.*

# <span id="page-6-1"></span>1.1 Information sur ce manuel

Lisez attentivement toutes les instructions avant d'utiliser l'appareil et conservez le manuel et/ou le guide d'installation pour pouvoir le consulter ultérieurement.

Outre une petite introduction aux thèmes « dLAN » et « Green IT » ainsi qu'une présentation du dLAN 550 duo+ dans le **chapitre 2** vous apprenez au **chapitre 3** comment vous pouvez mettre en service le dLAN 550 duo+ avec succès. Le **chapitre 4** décrit la configuration de votre réseau dLAN. Les indications sur les facteurs écologiques du produit, des astuces sur l'optimisation de la bande passante ainsi que nos conditions de garantie sont fournis dans le **chapitre 5** à la fin de ce manuel.

#### Description des symboles

Dans cette section, nous vous fournissons une description succincte des différents symboles et de leur signification.

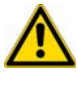

*Remarque très importante dont le non-respect peut entraîner des dommages.*

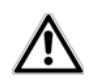

*Remarque importante dont il est recommandé de tenir compte.*

*Informations supplémentaires et conseils sur les questions d'arrière-plan et sur la configuration de votre appareil.* 

## <span id="page-6-5"></span><span id="page-6-2"></span>1.1.1 Utilisation conforme

Utilisez l'adaptateur en suivant les instructions fournies dans ce manuel afin d'éviter d'endommager le matériel ou de vous blesser.

## <span id="page-6-4"></span><span id="page-6-3"></span>1.1.2 Conformité CE

Le produit est conforme aux exigences techniques de la directive CEM 2004/108/EC ainsi qu'autres dispositions applicables du FTEG. Il est conçu pour être utilisé au sein de la Communauté européenne et en Suisse. Le produit est un équipement de la classe B.

La déclaration de conformité CE imprimée est jointe au produit.

#### <span id="page-7-1"></span><span id="page-7-0"></span>1.1.3 Consignes de sécurité

Il est impératif d'avoir lu et compris toutes les consignes de sécurité et instructions d'utilisation avant de mettre les appareils devolo en service et de conserver les manuels pour pouvoir les consulter ultérieurement.

ATTENTION – Risque d'électrocution

#### Les appareils devolo **ne doivent en aucun cas être ouverts**. **L'utilisateur court un risque d'électrocution si le boîtier est ouvert !**

Les appareils de devolo ne requièrent aucune maintenance de la part de l'utilisateur. En cas de dommage, coupez l'appareil devolo du réseau électrique en débranchant le boîtier ou en débranchant la fiche secteur. Adressez-vous ensuite exclusivement à desprofessionnels qualifiés (service après-vente). L'appareil a subi un **dommage** quand

- le câble d'alimentation ou la prise sont endommagés,
- du liquide (pluie ou eau) a pénétré dans l'appareil devolo,
- l'appareil devolo ne répond plus,

● le boîtier de l'appareil devolo est endommagé. Les appareils devolo doivent uniquement être exploités sur un **réseau d'alimentation électrique** correspondant aux spécifications indiquées sur sa **plaquette signalétique**. Utilisez uniquement le câble électrique ou le bloc d'alimentation fourni pour l'alimentation électrique.

Pour couper l'appareil devolo du secteur, débranchez le boîtier ou la fiche secteur de la prise de courant. **La prise de courant et tous les appareils réseau raccordés doivent être accessibles facilementpour que vous puissiez les débrancher rapidement en cas d'urgence.**

Utilisez les appareils devolo uniquement dans un local sec.

#### **Débranchez les appareils avant de les nettoyer !**

Évitez d'utiliser des produits de nettoyage à base de solvants risquant d'endommager le boîtier. Pour le nettoyage, utilisez uniquement un chiffon sec.

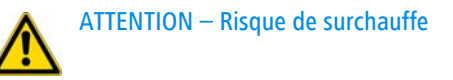

N'exposez **jamais** les **piles** à une **source de chaleur** comme les rayons du soleil directs, un feu de cheminée etc.

#### Les appareils devolo ne doivent **en aucun cas être branchés directement les uns dans les autres**.

Installez les appareils devolo uniquement dans un endroit où une aération suffisante est garantie. Les fentes et les ouvertures du boîtier servent à la ventilation :

- **Ne jamais obstruer les fentes et les ouvertures** et ne jamais recouvrir les appareils devolo pendant le fonctionnement.
- Ne déposez **aucun objet sur** les appareils devolo.
- N'introduisez **aucun objet** dans les **ouvertures** des appareils devolo.
- N'exposez **pas** les appareils devolo à des **flammes nues** (bougie, feu de cheminée, etc.).
- N'exposez pas les appareils devolo **à une source de chaleur directe** (radiateur, rayons du soleil, etc.).

# <span id="page-8-0"></span>1.2 devolo dans Internet

Toutes les informations détaillées sur nos produits sont disponibles 24 heures sur 24 dans Internet à l'adresse www.devolo.com. Dans **l'Espace SAV**, vous trouverez non seulement le descriptif et la documentation des produits, mais aussi la version à jour des logiciels devolo et du microprogramme de l'appareil.

Si vous avez d'autres idées ou suggestions concernant nos produits, n'hésitez-pas à nous contacter en écrivant à support@devolo.fr ou bien support@devolo.be !

# <span id="page-10-0"></span>2 Introduction

**dLAN** est une technologie intelligente et sûre avec laquelle vous pouvez facilement, rapidement et à un prix avantageux établir un réseau domestique via le secteur

sans devoir effectuer un câblage cher et fastidieux auparavant.

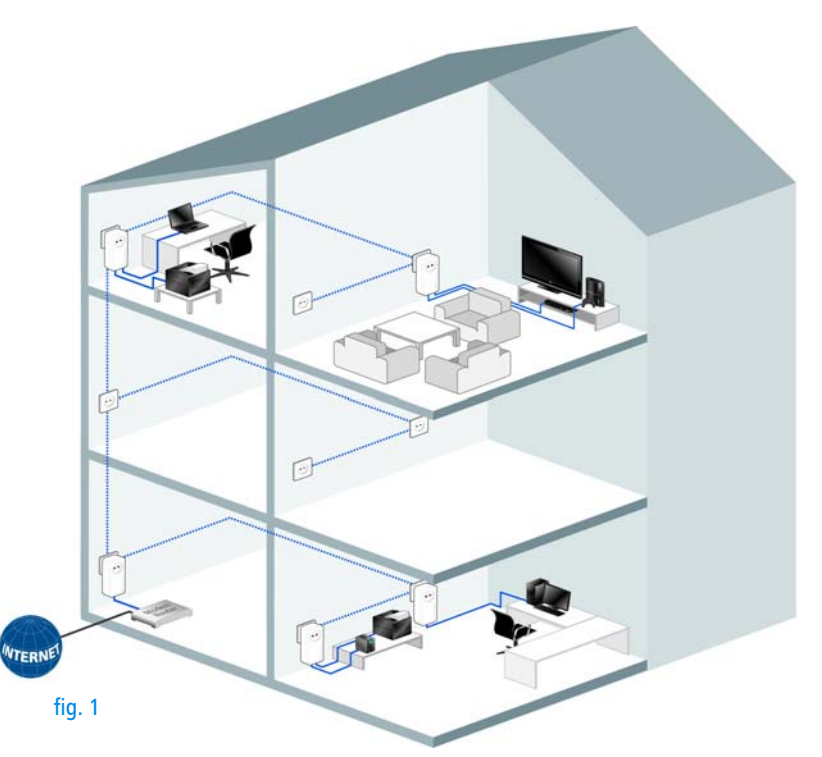

# <span id="page-11-0"></span>2.1 Que signifie dLAN ?

Dans dLAN (**d**irect **L**ocal **A**rea **N**etwork), le réseau de câbles électriques posés dans les murs de la maison est utilisé pour transmettre les données entre les ordinateurs et les autres composants réseaux, connecté par adapteurs correspandants. Chaque prise de courant murale devient alors un accès réseau. Pour transmettreles données, celles-ci sont transformées (« modulées ») et envoyées dans les câbles électriques sous forme de signal. La technologie ultramoderne garantit que le courant électrique et le réseau de données ne se gênent mutuellement. dLAN est synonyme d'une interconnexion rapide et fiable. Les informations transmises sont cryptées automatiquement avec un mot de passe pour éviter qu'elles soient interceptées et lues.

# <span id="page-11-1"></span>2.2 devolo voit vert

Tous parlent des appareils informatiques verts. devolo <sup>n</sup>'y est pas allé par quatre chemins : avec le mode d'économie d'énergie en série de ses adaptateurs réseau, l'entreprise laisse derrière elle de nombreux concurrents du secteur informatique.

Chez devolo, les concepteurs veillent depuis longtemps très exactement à la consommation de courant des adaptateurs dLAN. Finalement, un réseau devolo doit être non seulement confortable, mais consommer aussi

peu d'énergie que possible – surtout quand il n'est pas utilisé.

<span id="page-11-3"></span>L'implémentation du **mode d'économie d'énergie** breveté sur les adaptateurs prouve bien que les techniciens de devolo se préoccupent de l'efficience énergétique. **Ce mode fait automatiquement baisser la consommation d'énergie** quand les PC du réseau dLAN ou les périphériques raccordés sont éteints.

Le mode d'économie d'énergie des adaptateurs est bien plus qu'un tribut à **la protection de l'environnement**, il est un réel service rendu aux clients. La plupart des utilisateurs oublient régulièrement d'appuyer sur le bouton de mise en veille. **Grâce à la technologie brevetée des adaptateurs de devolo, vous économisez de l'électricité sans devoir y penser**.

<span id="page-11-2"></span>Quand la consommation d'énergie diminue, le compteur tourne plus lentement – et chaque minute pendant laquelle l'adaptateur est en mode d'économie d'énergie signifie une économie d'argent.

*Un adaptateur dLAN raccordé à l'ordinateur ne peut passer en mode d'économie d'énergie que si la carte réseau de l'ordinateur éteint est également inactive. Si vous utilisez unecarte réseau restant active malgré que l'ordinateur soit éteint, nous vous recommandons de brancherl'ordinateur sur un bloc multiprise muni d'un bouton marche/arrêt, afin que la carte réseau soit hors tension.* 

# <span id="page-12-0"></span>2.3 Le dLAN 550 duo+

- **Votre réseau à partir de la prise de courant murale**. Déballer. Brancher. À vous de jouer. La connexion facile via les câbles électriques déjà existants. Chaque prise de courant murale se transforme en point d'accès Internet.
- **Avec le haut débit et une vitesse de transmission** atteignant **500 Mbits/s**, découvrez le divertissement en très haute qualité. La technologie range+ assure une connexion Internet encore plus stable et une portée nettement supérieure.
- **•** La fonction Qualité de Service (QoS, Quality of Service) et des vitesses de transmission permettent d'utiliser des applications très exigeantes en termes de débit. La priorisation automatique des

données assure la bonne qualité de la lecture des données vocales et vidéo.

- - Grâce à la prise intégrée, d'autres périphériques ou des rallonges multiprises peuvent être raccordées à l'adaptateur comme à une prise murale normale – aucune prise de courant n'est perdue.
- - Avec les **deux ports Fast Ethernet**, vous pouvez connecter à tout moment deux appareils (console de jeu, TV, récepteur multimédia, etc.) à internet en utilisant un câble réseau.
- - Chiffrement facile des données par simple pression sur un bouton ou avec le logiciel devolo Cockpit.
- - Le mode d'économie d'énergie breveté fait baisser la consommation d'énergie automatiquement.
- - Compatible avec tous les adaptateurs devolo dLAN (200 Mbits/s, 500Mbits/s, 600 Mbits/s ou 1000 Mbits/s).
- - Portée atteignant 300 mètres entre les adaptateurs.

<span id="page-13-0"></span>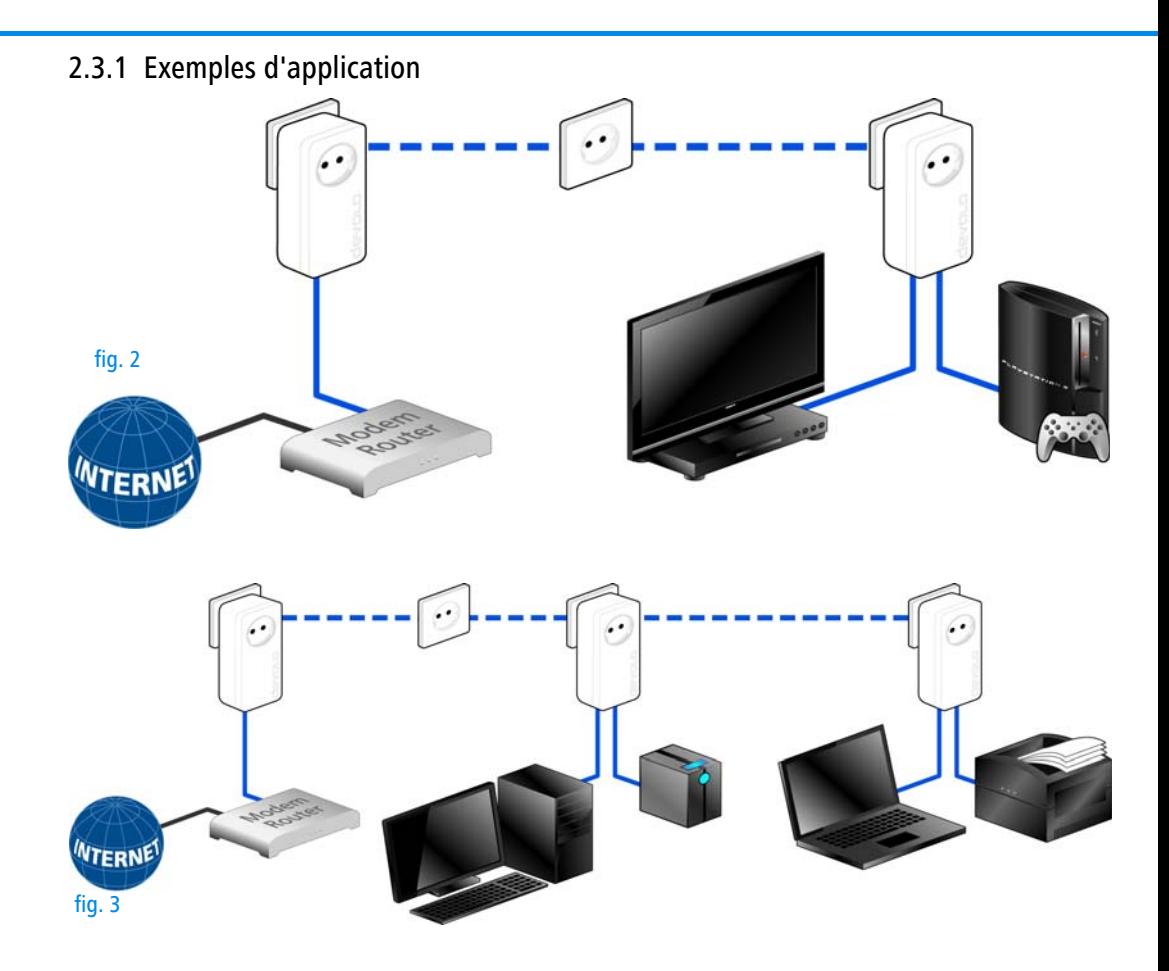

devolo dLAN 550 duo+

# <span id="page-14-0"></span>3 Mise en service

Ce chapitre vous montre tout ce qu'il faut savoir sur la mise en service de votre dLAN 550 duo+. Nous décrivons les fonctions ainsi que le raccordement de l'appareil. Nous vous présentons par ailleurs en bref le logiciel devolo et nous vous guidons ensuite à travers son installation.

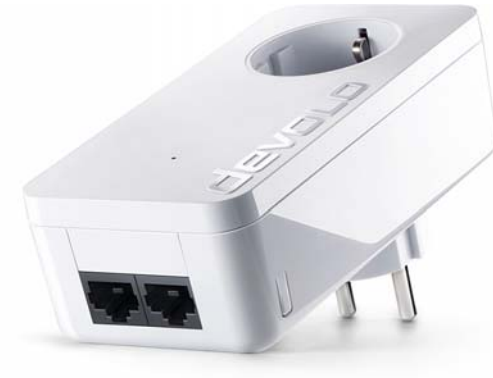

fig. 4 : mage en fonction du pays

# <span id="page-14-4"></span><span id="page-14-1"></span>3.1 Contenu du coffret

Avant d'installer votre dLAN 550 duo+, vérifiez que tous les composants faisant partie du produit sont bien dans le coffret.

#### $\bullet$ **Single Kit**:

- $\bigcirc$  dLAN 550 duo+
- $\bigcap$ Câble Ethernet
- $\bigcirc$ Guide d'installation sur papier

#### ou

- $\bullet$  **Starter Kit**:
	- $\bigcirc$  Deux dLAN 550 duo $+$
	- $\bigcap$ Deux câbles Ethernet
	- $\bigcirc$  Guide d'installation sur papier

devolo se réserve le droit de modifier le contenu du coffret sans préavis.

# <span id="page-14-3"></span><span id="page-14-2"></span>3.2 Configuration système requise

- -**Système d'exploitation**: Windows 7 Home Premium (32 bit/64 bit), Windows 8 (32 bit/ 64 bit), Windows 8 Pro (32 bit/64 bit), Linux (Ubuntu 12.04), Mac (OS X 10.6) et tous les systèmes d'exploitation compatibles réseau
- -**Raccordement au réseau**

*Attention, votre ordinateur ou l'appareil correspondant doit disposer d'une carte réseau ou d'un adaptateur réseau avec interface réseau.*

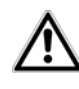

*Pour mettre en place un réseau dLAN vous avez besoin de deux appareils dLAN (AV) (200 Mbits/s, 500 Mbits/s , 600 Mbits/s ou 1000 Mbits/s).* 

# <span id="page-15-6"></span><span id="page-15-0"></span>3.3 Fonctions

Le dLAN 550 duo+ possède un témoin lumineux de contrôle (DEL), deux connecteurs réseau et le bouton de cryptage.

# <span id="page-15-1"></span>3.3.1 Témoin lumineux

Le témoin lumineux (DEL) indique l'état du dLAN 550 duo+ par des clignotements différents :

- **La DEL clignote lentement** (toutes les 2 secondes) quand le dLAN 550 duo+ est **branché sur le réseau électrique** mais qu'il n'y a **pas de connexion dLAN**.
- La DEL est **allumée blanche** quand le dLAN 550 duo+ est **opérationnel** et que la **connexion dLAN** est active.
- **La DEL clignote rapidement** pendant l'opération de cryptage (**pairing**) dans le réseau dLAN.
- - La DEL **clignote à intervalles irréguliers** (1 s / 15 s) pendant que le dLAN 550 duo+ est en **mode d'économie d'énergie**.
- - La DEL est **allumée rouge** quand le transfert de données du dLAN 550 duo+ n'est pas optimal. Pour améliorer le transfert de données, lisez le chapitre **[5.1 Optimisation de la largeur de](#page-28-3) [bande](#page-28-3)**.

## <span id="page-15-9"></span><span id="page-15-8"></span><span id="page-15-2"></span>3.3.2 Raccordements au réseau

Permettent de relier le dLAN 550 duo+ à un ordinateuret/ou à un autre appareil réseau via des câbles réseau.

#### <span id="page-15-5"></span><span id="page-15-3"></span>3.3.3 Bouton de cryptage

Cryptage des données par pression sur un bouton ; pour la description du fonctionnement du bouton de cryptage, lisez le chapitre **[4.2 Crypter le réseau](#page-20-3) [dLAN par simple pression de bouton](#page-20-3)**.

## <span id="page-15-7"></span><span id="page-15-4"></span>3.3.4 Prise de courant intégrée

Quand vous connectez des appareils réseau additionnels sur un bloc multiprises, branchez ce bloc multiprises dans la prise du dLAN 550 duo+. Le filtre d'alimentation intégré élimine le bruit des composants connectés et améliore nettement la transmission desdonnées dans le réseau domestique.

> *Veillez à ce que tous les appareils dLAN que vous voulez ajouter dans le réseau soient branchés dans uneprise murale. Un appareil dLAN passe au bout de quelques minutes en mode veille si aucun appareil réseau en circuit (p. ex. ordinateur) n'est connecté à l'interface réseau. Enmode veille on ne peut accéder à l'appareil dLAN via le réseau électrique. Dès que l'appareil réseau connecté à l'interface réseau (par exemple l'ordinateur) est de nouveau mis sous tension, votre appareil dLAN est également accessible via le réseau électrique.*

# <span id="page-16-1"></span><span id="page-16-0"></span>3.4 Connecter le dLAN 550 duo+

Dans ce paragraphe nous vous montrons comment vous pouvez connecter le dLAN 550 duo+ à un ordinateur et/ou à un autre appareil réseau.

*La plage de tension autorisée pour l'exploitation de l'appareil et la consommation d'énergie sont indiquées sur l'étiquette au dos de l'appareil. Vous pouvez télécharger toute autre information technique depuis le site internet* www.devolo.com *dansla zone de téléchargement.*

- Connectez le dLAN 550 duo+ par l'intermédiaire du câble Ethernet ci-joint à un raccord réseau de votre ordinateur et/ou à un autre appareil réseau.

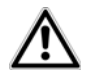

#### *Lors du câblage, veillez à ce que les câbles ne fassent pas trébucher.*

 Branchez le dLAN 550 duo+ dans une prise murale.

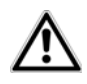

*La prise de courant et tous les appareils réseau raccordés doivent être accessibles facilement pour que vous puissiez les débrancher rapidement en cas d'urgence.*

*Pour couper l'appareil du secteur, débranchez le boîtier ou la fiche secteurde la prise de courant.*

*Les autres appareils réseau raccordés avec un bloc multiprises sont reliés au réseau électrique en branchant ce bloc multiprise dans la prise intégrée du dLAN 550 duo+.*

 Une fois que vous avez raccordé au moins deux dLAN 550 duo+ comme décrit plus haut, votre réseau dLAN est déjà établi. Pour sécuriser maintenant votre réseau dLAN, continuez par la configuration de votre réseau. Lisez à ce sujet le chapitre **[4 Réseau dLAN](#page-20-4)**.

# <span id="page-17-3"></span><span id="page-17-0"></span>3.5 Installation des logiciels

# <span id="page-17-5"></span><span id="page-17-1"></span>3.5.1 Logiciels pour Windows

Le logiciel de devolo est prêt à être téléchargé sur [www.devolo.com/dLAN550duo+](http://www.devolo.com/dLAN550duo+). Après avoir téléchargé le fichier d'installation sur votre ordinateur, exécutez-le en double-cliquant.

L'assistant d'installation installe les logiciels devolo **Cockpit** pour le fonctionnement de l'adaptateur sous le système d'exploitation Windows. devolo **Cockpit** détecte tous les adaptateurs dLAN à portée dans votre réseau dLAN affiche les informations sur la connexionet crypte votre réseau dLAN individuellement.

Au cours de l'installation, vous pouvez indiquer si vous voulez installer tous les composants (**Installation standard**), ou seulement les composants choisis (**Installation personnalisée**).

*Pour utiliser de manière optimale toutes les fonctions de vos adaptateurs, nous recommandons l'installation complète de toutes les applications.* 

Une option supplémentaire vous permet d'indiquer si vous acceptez d'envoyer à devolo les informations sur les performances atteintes par votre adaptateur dLAN. Les données envoyées à devolo comprennent des données de performance des appareils dLAN. Ces informations sont anonymisées et utilisées exclusivement à des fins statistiques. En nous envoyant ces données, vous nous aidez à continuer d'améliorer nos produits. Vous pouvez exécuter les applications installées dans le  $m$ enu **Démarrer**  $\lozenge$  **Tous les programmes**  $\lozenge$  **devolo**.

# <span id="page-17-4"></span><span id="page-17-2"></span>3.5.2 Logiciels pour Mac OS X

Le logiciel de devolo est prêt à être téléchargé sur [www.devolo.com/dLAN550duo+](http://www.devolo.com/dLAN550duo+). Après avoir téléchargé le fichier d'installation sur votre ordinateur, exécutez-le en double-cliquant.

## <span id="page-18-2"></span><span id="page-18-1"></span><span id="page-18-0"></span>3.5.3 Logiciels pour Linux (Ubuntu)

Le logiciel de devolo est prêt à être téléchargé sur [www.devolo.com/dLAN550duo+](http://www.devolo.com/dLAN550duo+). Après avoir téléchargé le fichier d'installation sur votre ordinateur et l'avoir installé, exécutez-le.

# <span id="page-20-4"></span><span id="page-20-0"></span>4 Réseau dLAN

# <span id="page-20-1"></span>4.1 Etablir la connexion avec le réseau dLAN

Avant de pouvoir utiliser votre dLAN 550 duo+ dans un réseau dLAN, vous devez d'abord le relier à d'autres périphériques dLAN pour former le réseau. Deux informations spécifiques sont particulièrement intéressantes dans ce contexte :

- Grâce à l' utilisation commune d'un mot de passe dLAN, on crée un réseau dLAN privé.
- L'utilisation commune du mot de passe dLAN sert aussi bien à contrôler l'accès au réseau dLAN qu'à crypter les données transmises et donc à sécuriser le réseau.

Le mot de passe dLAN peut être fixé automatiquement à l'aide du **bouton de cryptage** (voir **[4.2 Crypter le](#page-20-2) [réseau dLAN par simple pression de bouton](#page-20-2)**), ou manuellement à l'aide du **devolo Cockpit** (voir **[4.3](#page-23-0) devolo [Cockpit](#page-23-0)**).

# <span id="page-20-3"></span><span id="page-20-2"></span>4.2 Crypter le réseau dLAN par simple pression de bouton

Pour crypter un réseau dLAN dans lequel tous les appareils dLAN ont un bouton de cryptage, appuyez simplement sur ce bouton. En appuyant sur ce bouton, votre réseau dLAN est sécurisé au moyen d'un mot de passe aléatoire.

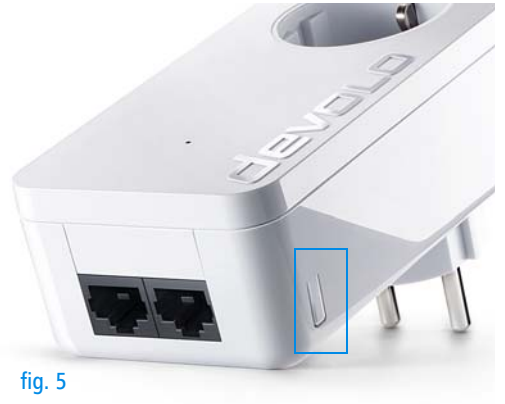

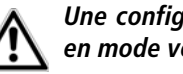

#### *Une configuration n'est pas possible en mode veille.*

Nous décrivons ci-dessous la façon exacte de procéder à l'aide des différents scénarios de réseau possibles :

#### Cryptage d'un nouveau réseau dLAN avec deux adaptateurs

Après avoir réussi à connecter les deux adaptateurs, appuyez – en l'espace de 2 minutes – sur chacun des boutons de cryptage pendant 1 seconde.

Terminé ! Votre réseau dLAN est maintenant protégé contre les accès non autorisés.

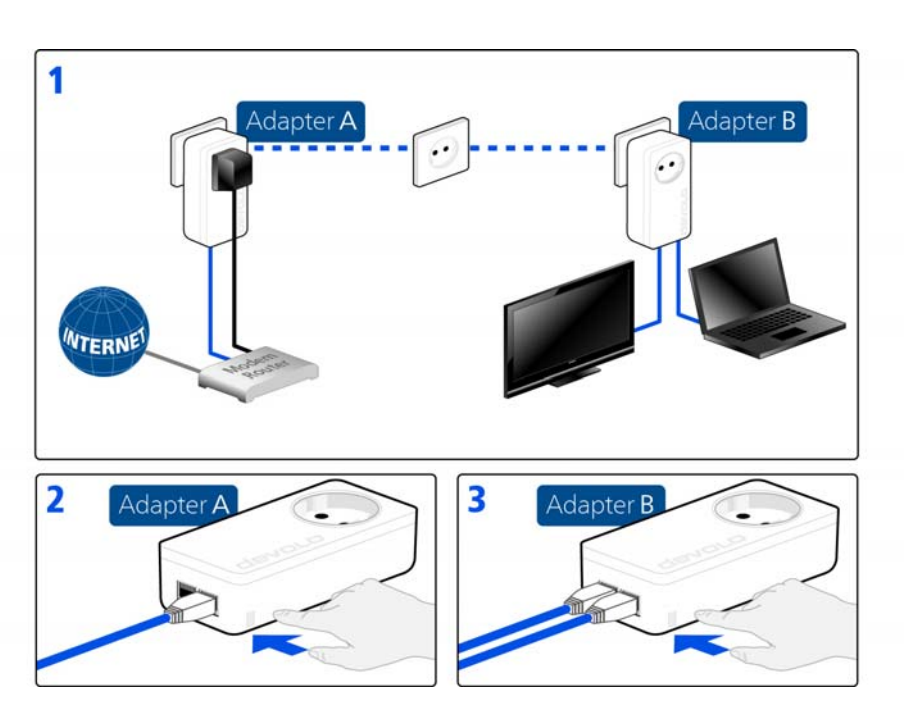

fig. 6

#### Elargir le réseau dLAN existant avec un nouveau dLAN 550 duo+

Si votre réseau dLAN existant est déjà sécurisé à l'aide du bouton de cryptage, vous pouvez continuer de la même manière pour intégrer d'autres adaptateurs. Après avoir connecté avec succès le nouveau dLAN 550 duo+, appuyez – en l'espace de 2 minutes – d'abord sur le bouton de cryptage (1 seconde) d'un

adaptateur du réseau existant et puis sur le bouton de cryptage (1 seconde) du nouveau dLAN 550 duo+.

Terminé ! Le nouveau dLAN 550 duo+ est intégré dans votre réseau. Pour intégrer d'autres adaptateurs dLAN dans votre réseau, procédez comme nous venons de le décrire.

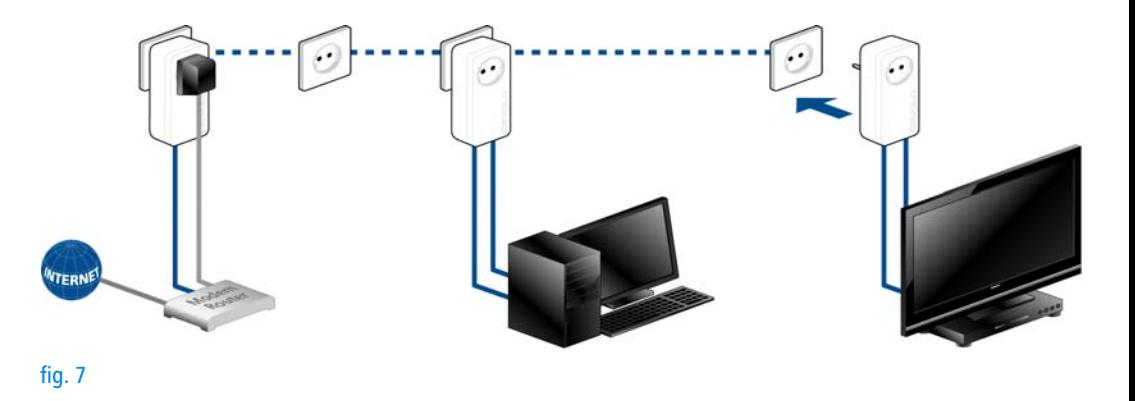

#### Supprimer dLAN 550 duo+ d'un réseau

Pour supprimer un dLAN 550 duo+ d'un réseau existant, appuyez pendant au moins 10 secondes sur le bouton de cryptage de l'adaptateur correspondant. Cet appareil reçoit un nouveau mot de passe aléatoire et est ainsi exclu de votre réseau. Pour l'intégrer ensuite à un autre réseau dLAN, procédez comme décrit ci-dessus, selon que vous voulez créer un nouveau réseau ou en élargir un déjà existant.

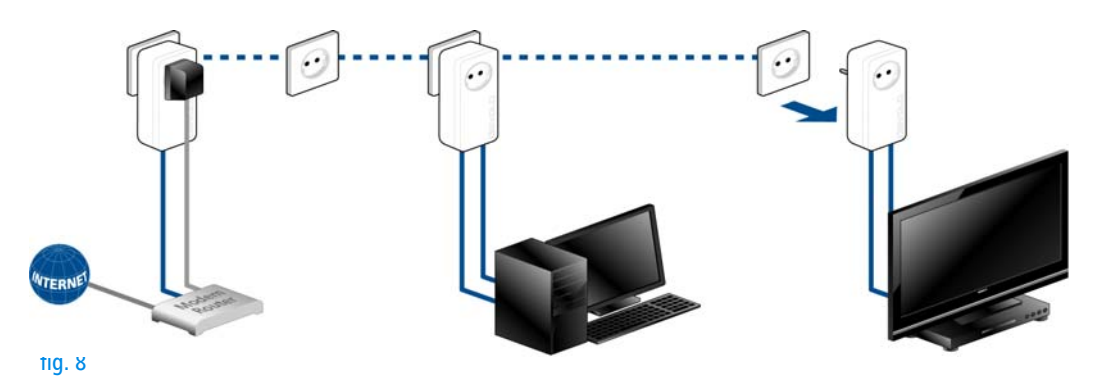

<span id="page-23-0"></span>4.3 devolo Cockpit

**devolo Cockpit** est un logiciel de supervision et de cryptage qui détecte tous les adaptateurs dLAN à portée et les gère pour sécuriser le réseau à domicile. L'utilisation de devolo Cockpit est conviviale et intuitive grâce à son interface graphique logique. Après l'installation des logiciels devolo, vous trouverez cette application dans le menu **Démarrer () Tous les** programmes  $\boldsymbol{\triangleright}$  devolo.

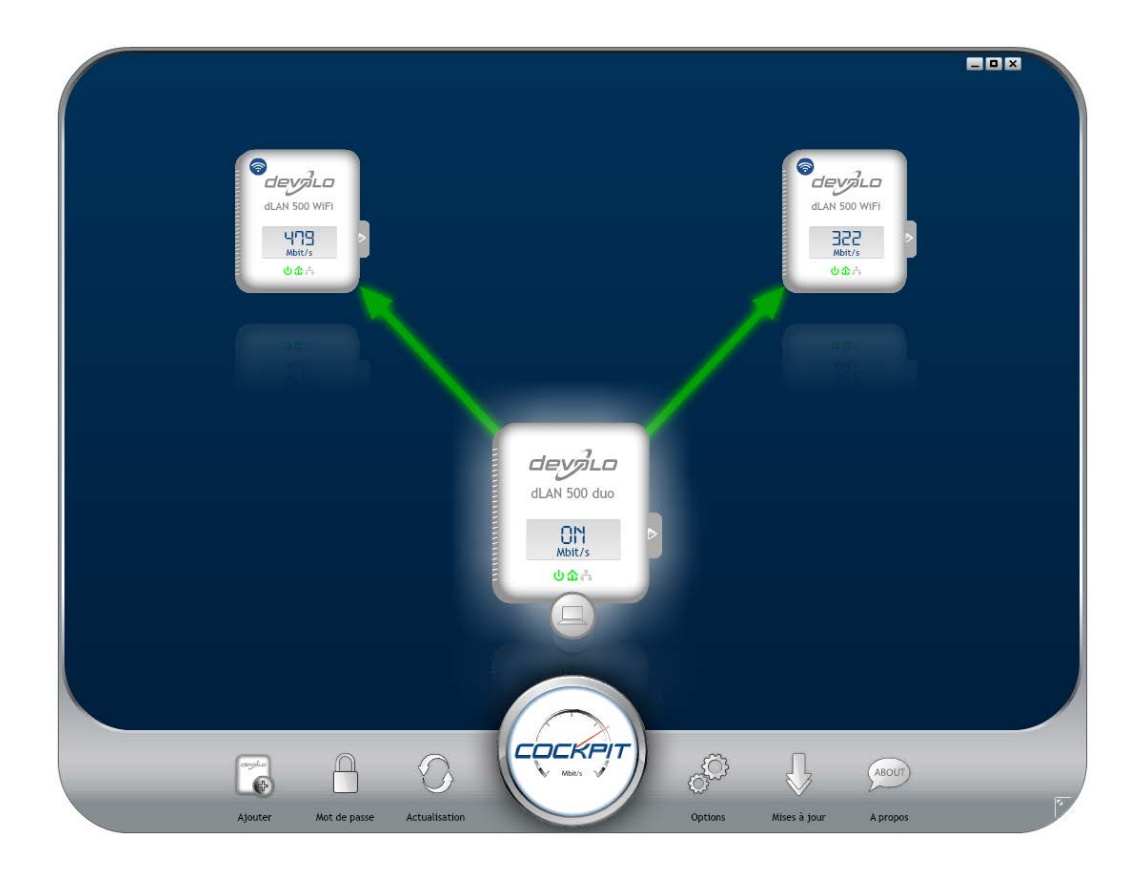

Après l'exécution de devolo Cockpit, tous les périphériques dLAN sont affichés dans votre réseau. Ceci peut durer un instant.

Tous les adaptateurs détectés dans le réseau sont représentés par leur propre icône et le nom du produit. L'adaptateur mis en évidence au centre du réseau dLAN par l'icône ci-contre symbolise le périphérique connecté localement. Si vous avez connecté localement plusieurs périphériques dLAN, vous pouvez basculer de l'un à l'autre. Cliquez sur l'icône de l'adaptateur voulu pour activer le périphérique dLAN correspondant et le mettre en évidence.

Les lignes de couleur entre les adaptateurs indiquent la qualité de la liaison entre deux périphériques :

- **vert** : La connexion réseau permet le streaming HD vidéo.
- **orange**: La connexion réseau permet le streaming SD vidéo et jeux en ligne.
- **Trouge** : La connexion réseau permet le transfert de fichiers et l'accès à Internet.

Pendant qu'un adaptateur envoie des données à un autre, le débit binaire est affiché sur l'adaptateur mis en évidence.

#### Réglages et fonctions

Les réglages de l'adaptateur mis en évidence ou du réseau peuvent être modifiés

- en utilisant les boutons au bas de la fenêtre ou
- en cliquant sur les onglets visibles sur le côté de chaque adaptateur affiché.

Pour mettre à jour l'affichage des périphériques détectés (si la mise à jour n'est pas automatique), cliquez sur le bouton **Actualisation**.

Le bouton **Options** ou l'onglet correspondant de l'adaptateur considéré permet de consulter les propriétés du périphérique, par exemple la version du micrologiciel et l'adresse MAC individuelle.

Les options disponibles sont l'attribution d'un **nom supplémentaire**, la restauration des **valeurs par défaut en usine** de l'adaptateur, ou la **suppression** d'un **périphérique** du réseau dLAN existant.

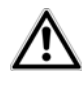

#### *Les options de réglage indiquées cidessus varient suivant les fonctions et l'équipement de votre adaptateur.*

Vous pouvez aussi indiquer ici, si les données de performance de transfert des adaptateurs dLAN doivent être transmises à devolo.

*Les données envoyées à devolo comprennent des données de performance des périphériques. Ces informations sont anonymisées et utilisées exclusivement à des finsstatistiques. En nous envoyant ces données, vous nous aidez à continuer d'améliorer nosproduits.*

**L'aide d'optimisation** contient des remarques concernant l'installation et des informations sur les réglages optimaux de la connexion entre les adaptateurs.

Le bouton **Mises à jour** permet de mettre à jour automatiquement le micrologiciel à partir de notre site Web **www.devolo.com**. La mise à jour requiert une connexion Internet active.

# <span id="page-26-0"></span>4.3.1 Cryptage du réseau dLAN avec devolo Cockpit

Si vous utilisez des adaptateurs dLAN ne possédant **pas de bouton de cryptage**, le cryptage des données doit être configuré avec **devolo Cockpit**.

<span id="page-26-1"></span>*Avant la mise en réseau, notez les numéros de sécurité de tous les adaptateurs dLAN. Ce numéro unique de chaque adaptateur dLAN se trouve sur l'étiquette du boîtier. Il est formé par quatre groupes de quatre lettres séparés par un tiret (par exemple ANJR-KMOR-KSHT-QRUV). Assurezvous aussi que tous les adaptateurs dLAN soient branchés dans une prise murale et reliés à un ordinateur ou unpériphérique réseau.*

#### Chercher l'adaptateur local

Après l'exécution de devolo Cockpit, le logiciel recherche l'adaptateur dLAN connecté directement à votre ordinateur.

#### Ajouter des adaptateurs

Ajoutez maintenant tous les adaptateurs dLAN voulus à votre réseau dLAN en sélectionnant le bouton **Ajouter**. Vous avez besoin à cet effet du code de sécurité à **16** caractères des adaptateurs, qui se trouve sur une étiquette du boîtier. Entrez ce code dans le champ **Numéro de sécurité** et confirmez en cliquant sur **OK**. Si le numéro de sécurité est correct et lepériphérique peut être joint dans le réseau dLAN,

l'adaptateur est ajouté dans le réseau configuré et affiché dans la fenêtre du logiciel.

#### Entrer le mot de passe réseau

Après avoir ajouté tous les périphériques dLAN voulus dans votre réseau dLAN, sélectionnez le bouton **Mot de passe** pour attribuer un mot de passe réseau commun valable pour tous les adaptateurs enregistrés dans le réseau.

<span id="page-27-3"></span><span id="page-27-0"></span>Vous avez le choix entre votre mot de passe personnel, un mot de passe aléatoire et le mot de passe standard. Pour utiliser un mot de passe personnel avec au moins 8 caractères de longueur, entrez-le dans le champ de saisie **Mot de passe réseau**. Vous pouvez aussi appuyer sur le bouton **Générer un mot de passe sûr** pour attribuer automatiquement un mot de passe très sûr. Pour appliquer le mot de passe par défaut de l'adaptateur dLAN, appuyez sur le bouton **Mot de passe initial**. Normalement, l'affichage du mot de passe est masqué pour des raisons de sécurité. Si vous voulez lire le mot de passe dans le champ de saisie, activez l'option **Afficher les caractères**.

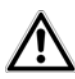

<span id="page-27-2"></span>*Le mot de passe standard est* **HomePlugAV***. En attribuant un mot de passe spécifique à un adaptateur choisi, vous excluez cet adaptateur du reste du réseau dLAN.*

<span id="page-27-1"></span>Quand **devolo Cockpit** est exécuté une nouvelle fois après l'installation initiale, par exemple pour **intégrer** un **nouvel adaptateur** dans le réseau, l'application se rappelle des périphériques et des numéros de sécurité saisis plus tôt. Le nouvel adaptateur est ajouté conformément aux instructions fournies au chapitre **Ajouter des adaptateurs**. Le **mot de passe réseau actif** est attribué **automatiquement** au nouvel adaptateur ajouté.

# <span id="page-28-0"></span>5 Annexe

# <span id="page-28-3"></span><span id="page-28-1"></span>5.1 Optimisation de la largeur de bande

Pour exclure de prime abord d'éventuelles sources de parasitage, nous vous recommandons de respecter les «règles de connexion» suivantes :

- Branchez l'adaptateur directement dans une prise murale, évitez d'utiliser un bloc multiprises.

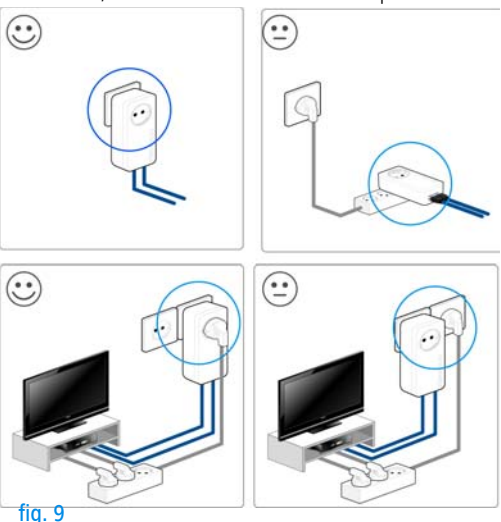

- - Les autres appareils réseau reliés à l'aide d'un bloc multiprises devraient être branchés sur le réseau électrique via la prise intégrée du dLAN 550 duo+.
- <span id="page-28-5"></span>- Pour utiliser la fonction de filtre du dLAN 550 duo+ de manière optimale et améliorer le transfert de données dans le réseau, branchez le bloc multiprise toujours dans la prise du dLAN 550 duo+.

# <span id="page-28-4"></span><span id="page-28-2"></span>5.2 Élimination des anciens appareils

Applicable dans les pays de l'Union Européenne et les autres pays européens ayant un système de récupération séparé.

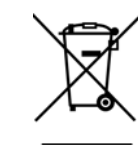

Le symbole de poubelle barrée qui se trouve sur l'appareil signifie que cet adaptateur est un appareil électrique ou électronique soumis à la directive European Community WEEE sur les appareils électriques. Ce type d'appareil ne peut plus être éliminé avec les ordures ménagères. Vous pouvez pour cela les déposer gratuitement dans les centres de collecte communaux. Veuillez vous adresser àvotre administration locale pour connaître l'adresse et les horaires d'ouverture du centre de collecte le plus proche de chez vous.

# <span id="page-29-0"></span>5.3 Conditions générales de garantie

Nous accordons ces conditions générales de garantie de devolo AG aux acheteurs de produits devolo. Elles complètent le droit à la garantie défini par la loi, sous réserve des conditions suivantes :

#### 1 Objet de la garantie

La garantie s'applique au produit livré et à ses composants. Les composants présentant des vices de fabrication ou de matière seront, au choix de devolo, remplacés ou réparés gratuitement à condition qu'ils aient été manipulés correctement et que le mode d'emploi ait été respecté. En guise d'alternative, devolo se réserve le droit d'échanger l'appareil défectueux par un appareil de remplacement doté de fonctions et de caractéristiques identiques. Les manuels et logiciels éventuellement fournis avec le matériel sont exclus de la garantie.

- Les coûts des pièces et de main d'œuvre sont à la charge de devolo AG ; les frais de l'envoi du matériel défectueux à l'atelier de maintenance et/ou à devolo sont à la charge de l'acheteur.
- c) La propriété des pièces remplacées est transférée à devolo AG.
- Au-delà de la réparation et du remplacement des pièces défectueuses, devolo AG est autorisé à effectuer des modifications techniques (par exemple une mise à jour des logiciels microprogrammes) pour mettre l'appareil au niveau technologique actuel. Ceci n'entraîne pas de frais supplémentaires pour l'acquéreur. La mise à niveau ne constitue pas pour autant un droit légitime de l'acquéreur.

#### 2 Durée de la garantie

La durée de la garantie accordée sur ce produit devolo est de trois années. La garantie prend effet le jour de la livraison du produit par le revendeur agréé devolo. Les prestations fournies par devolo dans le cadre de la garantie ne conduisent aucunement à un prolongement de la durée de la garantie, et n'engendrent pas non plus une nouvelle garantie. La durée de garantie des pièces de rechange utilisées expire en même temps que la garantie du produit entier.

#### <span id="page-29-1"></span>3 Modalités

- a) Si des défauts surviennent pendant la période de garantie, l'acheteur doit faire valoir son droit de garantie immédiatement, au plus tard 7 jours après l'apparition du défaut.
- b) Tout endommagement reconnaissable de l'extérieur (par exemple boîtier endommagé) survenu lors du transport doit être signalé immédiatement à l'entreprise de transport ainsi qu' à l'expéditeur. Tout endommagement non décelable de l'extérieur doit être signalé immédiatement après constatation, au plus tard 3 jours après la livraison et par écrit à l'entreprise de transport ainsi qu' à l'expéditeur.
- c) Le transport du produit défectueux vers le service qui traite les droits de garantie, ainsi que son renvoi après la réparation se font aux frais et aux risques de l'acheteur.
- d) Les revendications dans le cadre de la garantie ne sont acceptées que si l'acheteur fournit une copie de la preuve d'achat.

Dans certains cas, devolo se réserve le droit de demander l'original de la preuve d'achat.

#### 4 Exclusion de la garantie

La garantie est exclue en particulier dans les cas suivants :

- a) si l'étiquette portant le numéro de série a été retiré,
- b) en cas d'endommagement ou de destruction dans le cas de force majeure ou d'une autre influence hors du contrôle de devolo AG (p. ex. humidité, foudre, poussière ou autres influences extérieures),
- c) en cas de stockage ou d'utilisation du produit non conforme aux conditions indiquées dans la spécification technique,
- d) si les défauts sont dus à une mauvaise utilisation, en particulier si la description du système et le mode d'emploi n'ont pas été respectés,
- e) si l'appareil a été ouvert, réparé ou modifié par une personne qui n'en a pas été chargé par devolo,
- si le produit présente des endommagements mécaniques, de quelque nature qu'ils soient,
- g) si l'acheteur ne fait pas valoir son droit de garantie dans les délais prévus par les articles 3a) ou 3b).

#### 5 Erreurs de manipulation

S'il s'avère que le défaut du produit a été provoqué par du matériel défectueux d'un autre constructeur, par une erreur de logiciel, par une mauvaise installation ou manipulation, devolo se réserve le droit de facturer les frais de vérification à l'acquéreur.

#### 6 Conditions complémentaires

En dehors des conditions mentionnées, l'acheteur n'aura aucun recours envers devolo AG.

a) Cette garantie n'établit aucun droit supplémentaire, en particulier le droit à rédhibition ou la prétention à diminution. Toute réclamation de dommages-intérêts, quelle qu'en soit la raison, est exclue. Cette garantie ne limite pas les droits de l'acquéreur conformément aux lois sur la responsabilité pro-

duit, par exemple dans les cas de dommages corporels ou d'endommagement des objets personnels ou dans les cas de préméditation ou de négligence grossière, dans lesquels devolo AG engage impérativement sa responsabilité.

- b) En particulier, le remboursement d'un manque à gagner ou de dommages directs ou indirects sont exclus.
- c) devolo n'engage aucune responsabilité pour la perte de don nées ou la récupération de ces données en cas de faute légère ou moyenne.<br>Dans les cas où devolo provoque la destruction de données
- avec préméditation ou par négligence grossière, devolo engage sa responsabilité pour le rétablissement typique tel qu'il serait à réaliser en cas de création régulière de copies de<br>sauvegarde selon les mesures de sécurité adéquates.
- e) La garantie s'applique uniquement au premier acheteur et ne<br>peut être transférée à un tiers.
- Pour toute contestation le tribunal de Aachen (Aix-la-Chapelle) est seul compétent, si l'acheteur est une personne exerçant une activité commerciale et en a tous les droits et obligation. Si l'acquéreur n'a pas d'attribution de juridiction en R.F.A. ou si son domicile ou son lieu de résidence habituel est transféré en dehors du champ d'application territorial de la R.F.A. après la conclusion du contrat, le tribunal du siège social de devolo est seul compétent. Ceci est valable également si le domicile ou le lieu de résidence habituel de l'acheteur n'est pas connu au
- g) La loi applicable est la loi de la République Fédérale d'Allemagne. Le droit de l'ONU en matière d'achat n'est pas appli cable.

# Index

# B

Bouton de cryptage [14](#page-15-5)  $\epsilon$ Configuration s[y](#page-6-4)stème re[q](#page-6-4)uise [13](#page-14-3) Conformité CE 5Connecter l'adaptateur [15](#page-16-1) Consignes de sécurité [6](#page-7-1) Contenu du coffret [13](#page-14-4), [14](#page-15-6) EÉlimination des anciens appareils [27](#page-28-4)

#### G

Garantie [28](#page-29-1)Générer un mot de passe sûr [26](#page-27-0) Green IT [10](#page-11-2)

Installation des logiciels [16](#page-17-3) Intégrer un nouvel adaptateur dans le réseau [26](#page-27-1)

#### L

Linux [17](#page-18-1)

#### M

Mac OS X [16](#page-17-4) Mode d'économie d'énergie [10](#page-11-3) Mot de passe initial [26](#page-27-2) Mot de passe réseau [26](#page-27-3)

#### N

Numéro de sécurité [25](#page-26-1)PPrise de courant intégrée [14](#page-15-7), [27](#page-28-5) RRaccordements au réseau [14](#page-15-8)TTémoin lumineux (DEL) [14](#page-15-9) UUbuntu [17](#page-18-2)Utilisation conforme [5](#page-6-5)WWindows [16](#page-17-5)

devolo dLAN 550 duo+